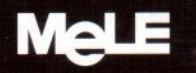

# PCG09 mini PC Quick Start Guide

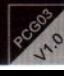

# Package Contents Thanks for Choosing MeLE PCG09! User Manual O PCG09 12V/1A Power Adaptor User Manual & Warranty Card

### Products Specification

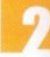

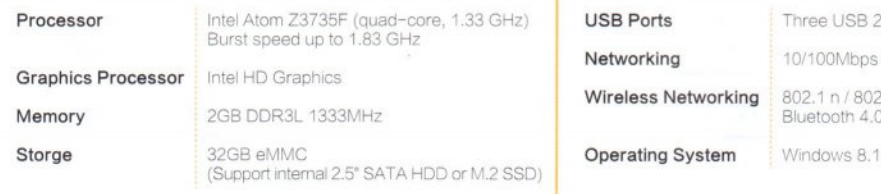

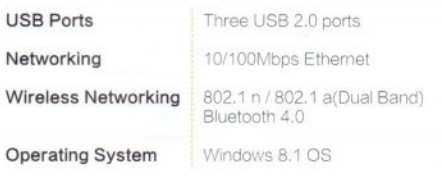

Note 1: The power adapter may get warm or hot when in use. Do not cover the adapter and keep it away from your body.

Port Layout

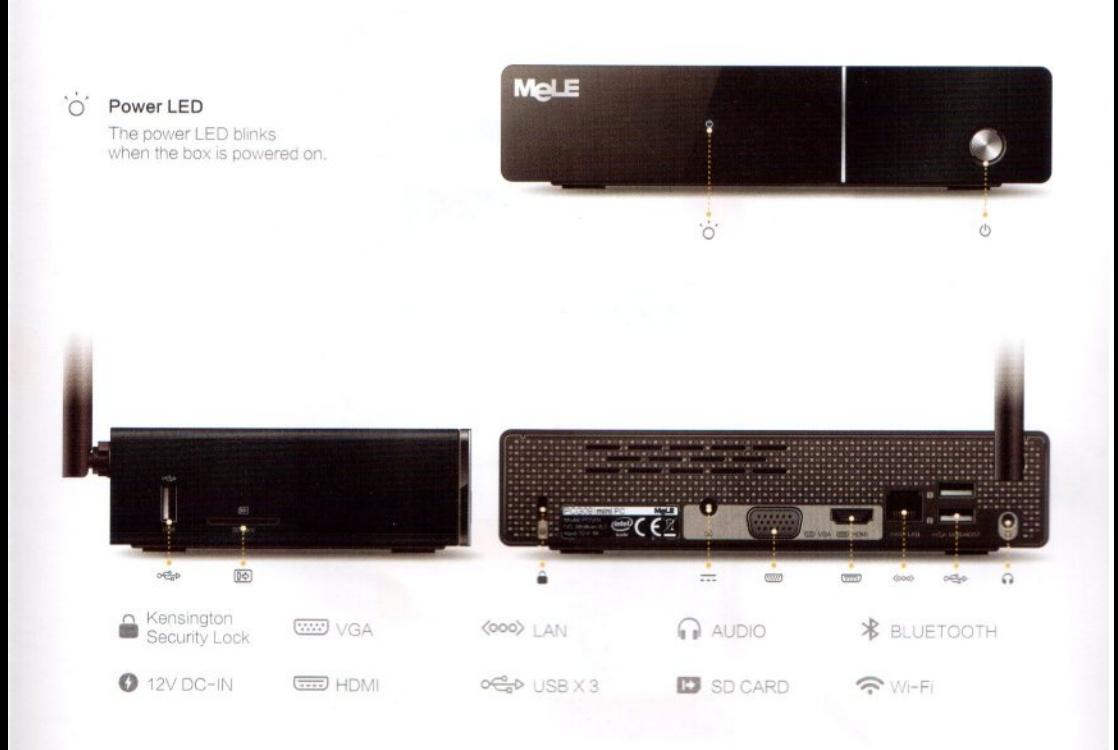

## Connect to HDTV / Monitor

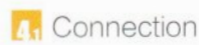

#### Adjusting the resolution of video output via HDMI / VGA to HDTV or Monitor

Follow the steps below to adjust the video output when connection the WinPC to a HDTV or monitor via HDMI/VGA

- 1. Please presse right key of mouse and choose Graphics Proertis.
- 2. Double click Display.
- 3. Choose the correct "resolution" and" Refresh Rate " to adjust to correct display on TV.

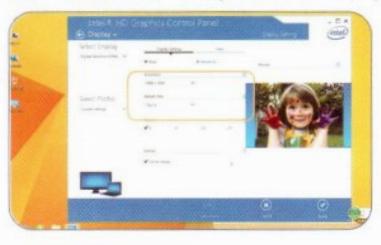

#### Configuring audio output via an HDMI device or Audio digital devices

Follow the steps below to enable audio output when connection the WinPC to a TV or audio digital devices via HDMI or 3.5mm stere jack.

- 1. Access the Sound settings via the system Control Panel.
- 2. Under Playback devices, click the display device that corresponds with your HDMI audiocompatible display.
- 3. Click the Set Default button in the lower right hand corner.
- 4. Click OK to exit the setup.

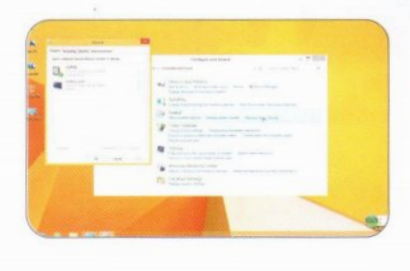

## HDD installation

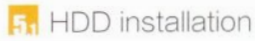

### Please take below steps for HDD installation, PCG09 Support maximun 2TB 2.5" HDD

- 1. Screw, and take away the upper casing 2. Release the two locks of HDD
- 
- 3. put in the HDD
- 4. lock the HDD
- 5. Put back upper casing,and Screw

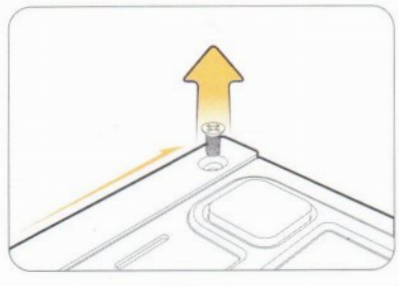

Step1 Step2

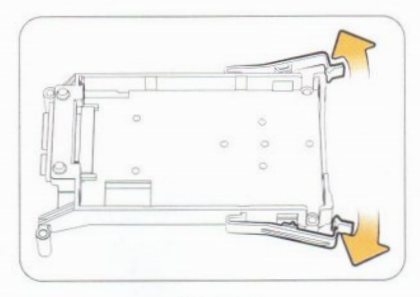

## **HDD** installation

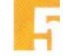

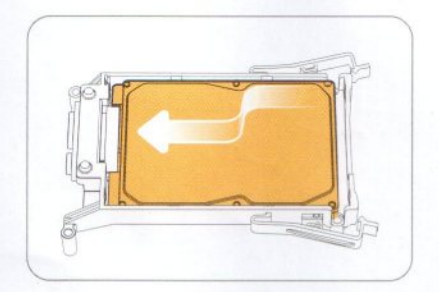

Step3

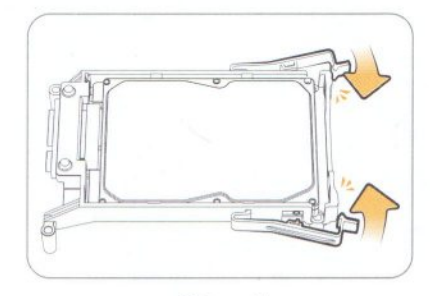

Step4